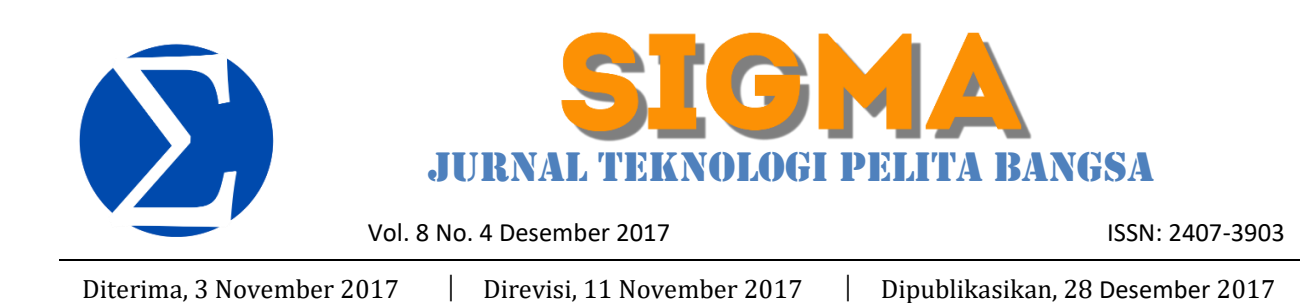

### **RANCANG BANGUN JARINGAN LAN DAN WIRELESS LAN PADA SMKN 1 CIKARANG PUSAT MENGGUNAKAN MIKROTIK**

**Sanudin**

Program Studi Teknik Informatika Sekolah Tinggi Teknologi Pelita Bangsa sanudin@pelitabangsa.ac.id

Disetujui, 26 September 2017

### **Abstrak**

Sekolah merupakan salah satu lembaga untuk mencerdaskan kehidupan bangsa melalui pelayanan pendidikan kepada masyarakat. Dengan semakin berkembangnya Instansi/lembaga pendidikan maka akan semakin kompleks juga kebutuhan sebuah sistem jaringan komputer. Untuk meningkatkan, menunjang dan mendukung kinerja pihak sekolah, khususnya SMKN 1 Cikarang Pusat dalam mengembangkan pendidikan yang selama ini belum memiliki sebuah sistem jaringan komputer. Dalam proses perkembangannya sebuah jaringan komputer membutuhkan perangkat yang bisa melakukan management bandwith dan management firewall, dan itu semua ada pada system Mikrotik Routerboard. Dengan menggunakn mikrotik system kita bisa me-management sistem jaringan komputer. Metode pengembangan system yang penulis gunakan dalam menyusun skripsi ini adalah Metode Network Development Life Cycle (NDLC), karena metode ini menerapkan pengembangan system jaringan komputer yang berkelanjutan. Dan berdasarkan penelitian yang dilakukan konfigurasi mikrotik yang penulis lakukan telah memenuhi kebutuhan sekolah saat ini.

**Kata Kunci :** Sistem, Jaringan, Firewall, NDLC, Network, Mikrotik, Routerboard.

#### *Abstract*

*School is one of the institutions to educate the nation through educational services to the community. With the* development *of institutions / educational institutions will be more complex also needs a computer network system. To improve, support and support the performance of the school, especially SMKN 1 Cikarang Center in developing education that has not yet had a computer network system. In the process of development a computer network requires a device that can perform bandwidth management and firewall management, and it's all in the Mikrotik Routerboard system. With menggunakn mikrotik system we can me-management computer network system. System development method that writer use in preparing this thesis is Network Development Life Cycle Method (NDLC), because this method apply* 

Jurnal Teknologi Pelita Bangsa - SIGMA

*continuous development of computer network system. And based on the research done mikrotik configuration that the author has done to meet the needs of schools today.*

*Keywords : System, Network, Firewall, NDLC, Network, Mikrotik, Routerboard.*

#### **1. Pendahuluan**

Komputer dan kemajuan teknologi informasi pada saat ini terus berkembang pesat seiring dengan kebutuhan manusia yang menginginkan kemudahan, kecepatan, dan keakuratan dalam memperoleh informasi dan data. Oleh karena itu, kemajuan teknologi informasi juga harus bisa di manfaatkan keberadaanya terlebih dalam sektor pendidikan. Dan salah satu bentuk teknologi informasi di bidang transmisi pada saat ini yang berkembang dan sering di manfaatkan dalam sekolah-sekolah atau perguruan tinggi adalah penggunaan wireless LAN. Perangkat wireless LAN memungkinkan hubungan para pengguna informasi anatara pihak sekolah dengan dinas pendidikan atau pun siswa dengan guru atau juga media pertukaran data sesama guru. sehingga memberikan kemudahan pada para pengguna informasi dalam melakukan aktivitasnya. Salah satu contoh aplikasi dari perangkat wireless pada saat ini adalah penggunaan handphone cellular. Istilah jaringan nirkabel yang umum di dengar pada saat ini adalah wireless LAN.

Wireless LAN (WLAN) adalah teknologi jaringan yang tidak menggunakan perangkat kabel sebagai media pengantar data yang umum dijumpai di dalam sebuah jaringan komputer dewasa ini. Teknologi ini sesuai dengan namanya wireless atau tanpa kabel, yaitu memanfaatkan gelombang radio untuk melakukan interaksi komunikasi antar unit komputer. Pada dasarnya para pengguna wireless LAN pada suatu jaringan tidak berbeda dengan jaringan yang menggunakan kabel sebagai media transmisinya, hanya saja biaya dalam pemasangan nya akan relative lebih ringan terutama pada jaringan yang jarak nya jauh.

# **2. Landasan Teori**

# **2.1. Pengertian Jaringan Komputer**

Dalam perkembangan dunia komputer akhirakhir ini, selain programming yang terkenal di kalangan para IT ada juga yang sedang berkembang yaitu jaringan komputer. Prinsip dasar dalam sistem jaringan komputer ini adalah proses pengiriman data dan informasi dari pengirim ke penerima melalui suatu media komunikasi.

## **2.2. Manfaat Jaringan Komputer**

Keuntungan-keuntungan dari penggunaan jaringan komputer adalah:

- 1) Sharing File
- 2) Sharing Hardware
- 3) Sharing Aplikasi
- 4) Berkomunikasi
- 5) Berinternet

## **2.3. Klasifikasi Jaringan Komputer**

- 1) **LAN (Local Area Network)**
	- LAN merupakan Jaringan yang yang memiliki jangkauan hingga beberapa kilometer dan terdapat disebuah gedung atau ruangan saja dan bersifat lokal. (Alexius Satyo Widijanuarto:  $2014:4$ ).
- 2) **MAN (Metropolitan Area Network)** MAN merupakan Jaringan komputer yang meliputi area seukuran kota atau gabungan beberapa LAN yang dihubungkan sehingga menjadi sebuah jaringan yang lebih besar dari

LAN. (Iwan Sofana: 2012: 112).

# 3) **WAN (Wide Area Network)**

WAN Merupakan jenis jaringan komputer dengan skala terluas atau terbesar, merupakan pengembangan dari sistem MAN tetapi bisa berskala lebih dari antar kota bahkan sampai antarnegara atau antarbenua. (Iwan Sofana: 2012 : 127). Jaringan ini di hubungkan dengan fasilitas komunikasi seperti sistem pesawat telepon atau gelombang mikro atau lebih di kenal dengan sebutan internet.

## **2.4. Topologi Jaringan Komputer**

- 1) Topologi Bus
- 2) Topologi Ring
- 3) Topologi Star
- 4) 2.4.4 Topologi Tree

# **2.5. Tipe Jaringan Komputer**

1) Peer To Peer

Tipe jaringan model peer to peer biasanya digunakan untuk menghubungkan satu titik node ke titik node lainnya. Sistem operasi jaringan model peer to peer memungkinkan seorang user membagi sumber daya yang ada di komputernya, baik itu file data, printer atau aplikasi. Namun model ini tidak mempunyai sebuah file server atau sumber daya yang terpusat.

# **2.6. Perangkat Keras Jaringan (Hardware)**

1) Server

Menurut (Edy Winarno ST, 2014 : 59) Server merupakan sebuah komputer yang berisi yang biasa mengatur login user-user dan memberikan layanan berupa resource tertentu (seperti printer dan file) kepada user. Komputer yang akan dijadikan server pada umumnya memiliki spesifikasi teknis yang lebih dibandingkan dengan komputer client, yaitu dalam kecepatan prosesor, RAM, dan kapasitas Hard disk.

2) Workstation (PC Client)

Yaitu keseluruhan komputer yang terhubung ke file server dalam sebuah jaringan. Dimana komputer ini sebagai PC client atau tempat kerja atau pengolahan data yang diakses dari server.

3) Switch

Switch adalah perangkat jaringan komputer yang digunkan untuk menghubungkan dua buah LAN atau membagi sebuah LAN menjadi dua buah segmen. (Iwan Sofana : 2012 : 67). Tujuannya untuk mengurangi traffic yang sedemikian rupa sehingga dapat meningkatkan performa network.

4) MikroTik Router

Menurut (Edy Winarno ST, 2014:43), Router merupakan sebuah hardware yang memiliki sistem operasi tersendiri yang berfungsi untuk mengatur rute atau jalur data dari dan ke sumber tujuan. Router bisa digunakan untuk

menghubungkan sejumlah LAN, router memiliki kemampuan melewatkan IP address dari suatu jaringan yang lain yang mungkin memiliki banyak jalur diantara keduanya.

5) Access Point

Yaitu alat yang digunakan untuk mengubah sebuah jaringan kabel menjadi nirkabel (wireless), berfungsi sebagai repeater atau penguat signal, yaitu mengirim dan menerima data serta untuk menghubungkan antara pengguna jaringan komputer yang menggunakan kabel dengan pengguna yang menggunakan wireless atau gelombang radio.

# **2.7. Media Transmisi**

## **2.7.1. Wireless**

Yaitu media transmisi jaringan tanpa kabel yang berupa gelombang elektromagnetik yang dipancarkan melalui media terbuka seperti sistem infra merah, sistem satelit, atau gelombang mikro. Biasanya media wireless digunakan apabila jalan menuju tempat penerapan instalasi kabel sulit di tempuh, dan wireless juga sering digunakan jika sumber data dan penerima data jaraknya cukup jauh, misalkan sumber data berada di Jakarta sedangkan penerima data berada di Madura. Maka jika menggunakan kabel membutuhkan waktu yang lama dan biaya yang tidak sedikit.

## **2.7.2. Kabel**

1) Kabel UTP (Unshielded Twister Paid)

Kabel UTP adalah sepasang kabel yang di lilit satu sama lain dengan tujuan untuk mengurangi interfensi listrik. Terdiri dari dua atau empat pasangan kabel yang dililit. Kabel UTP mempunyai daya transfer rate sekitar 10 Mbps – 100 Mbps tetapi mempunyai jarak yang pendek maksimal 100 M.

| <b>FRAGE</b><br>---------<br>밈<br><b>TERRERERY</b><br>$-1114$<br>ы |              | 2345578<br>188888887<br>$\sim$ | 12345070<br>---------<br><b>PLA-4-5</b><br><b>F</b> exercedes |                      |
|--------------------------------------------------------------------|--------------|--------------------------------|---------------------------------------------------------------|----------------------|
| Ujung RJ 45 $-A$                                                   |              |                                | Ujung RJ 45 - B                                               |                      |
| <b>Orange Putih</b>                                                | п.           |                                | п.                                                            | <b>Orange Putih</b>  |
| Orange                                                             | 2            |                                | 2                                                             | Orange               |
| <b>Fillou Putih</b>                                                | 53.          |                                |                                                               | <b>Fillow Putils</b> |
| <b>Pitche</b>                                                      | $\mathbf{A}$ |                                | $\mathbf{A}$                                                  | <b>Pierra</b>        |
| <b>Biru Putih</b>                                                  | 52           |                                | 52                                                            | <b>Biru Putih</b>    |
| Hijau                                                              | G            |                                | G                                                             | Hijau                |
| <b>Coklat Putih</b>                                                | 7            |                                | z                                                             | <b>Coklat Putih</b>  |
| <b>Coklat</b>                                                      | a.           |                                | <b>PE</b>                                                     | <b>Coklat</b>        |

**Gambar 1.** Urutan Warna Pengkabelan Straight

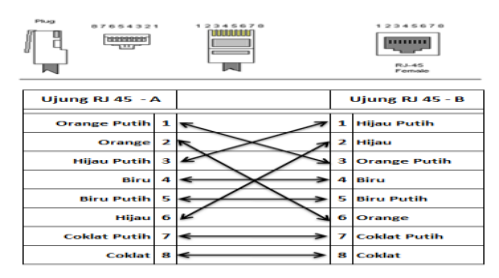

**Gambar 2.** Urutan Warna Pengkabelan Crossover

Jurnal Teknologi Pelita Bangsa - SIGMA

### 2) Kabel Coaxial

Kabel coaxial biasanya digunakan pada jaringan lokal karena biaya instalasinya relatif murah dan tidak membutuhkan Hub sebagai konsentrator jaringan. Pada kabel coaxial terdapat pelindung logam berupa metal sehingga memiliki perlindungan yang cukup baik.

## 3) Kabel Fiber Optic

Teknologi Fiber optic dapat menjangkau jarak yang cukup besar dan menyediakan perlindungan total terhadap gangguan elektrikal. Kecepatan transfer datanya mencapai 1000 Mbps serta jarak dalam satu segmen dapat lebih dari 3.5 km. Kekurangan dari prnggunaan kabel ini adalah harganya yang relatif mahal sehingga orang-orang enggan untuk menggunakannya.

# **2.8. Metode Transmisi**

1) Baseband

Dalam metode ini data yang berupa signal dikirim melalui media transmisi satu saluran, seperti kabel tanpa mengalami perubahan apapun. Metode ini dapat berjalan tergantung dari jarak transmisi data dan kualitas media yang digunakan.

# 2) Broadband

Metode ini biasanya digunakan untuk mentransmisikan signal analog, artinya jika data yang masuk berupa signal digital harus di modulasikan terlebih dahulu menjadi signal analog. Dan media yang digunakan berupa kabel coaxial broadband. Data dari beberapa terminal dapat menggunakan satu saluran, tetapi frekuensinya berbeda-beda sehungga pada saat yang sama dapat dikirimkan beberapa jenis data melaui beberapa frekuensi.

# **3. Metode Penelitian**

## **3.1. Metode Pengumpulan Data**

Metode Pengumpulan data adalah suatu proses pengadaan data primer untuk keperluan penelitian (Nazir : 2005). Pengumpulan data merupakan langkah yang amat penting dalam metode ilmiah, karena pada umumnya data yang dikumpulkan digunakan untuk menguji hipotesis yang telah dirumuskan. Data yang di kumpulkan harus cukup valid untuk digunakan. Pengumpulan data adalah prosedur yang sistematis dan standar untuk memperoleh data yang diperlukan.

1) Studi Pustaka

Adalah metode pengumpulan data melalui buku atau browsing internet yang dijadikan sebagai acuan analisa penelitian yang dilakukan. Dalam proses pencarian dan perolehan data penulis mendapat referensi dari perpustakaan dan secara online melalui internet.

2) Observasi / Studi Lapangan

Yaitu metode pengumpulan data dengan melakukan pengamatan secara langsung ke lokasi, adalah cara pengambilan data dengan menggunakan mata tanpa ada perantara atau bantuan alat standar lain.

3) Interview / Wawancara

Yaitu metode pengumpulan data dengan melakukan wawancara adalah sebuah proses memperoleh keterangan untuk tujuan penelitian dengan cara tanya jawab dengan para pelaku yang berhubungan langsung dengan sistem yang akan di buat dan bisa juga proses interaksi dengan pakar atau ahli di bidangnya.

### **3.2. Metode Pengembangan Sistem menggunakan NDLC (Network Development Life Cycle)**

Network Development Life Cycle atau NDLC adalah model mendefinisikan siklus proses pembangunan (membuat, menghasilkan) atau pengembangan suatu sistem jaringan komputer.

1) Analisis

Dalam tahap awal ini dilakukan terlebih dahulu menganalisa kebutuhan, analisa permasalahan yang ada, menganalisa keinginan dari user. Untuk mengetahui dan mendapatkan analisa kebutuhan awal ini biasanya dilakukan tahapantahapan seperti wawancara dengan pihak terkait dari atas sampai bawah yang nantinya akan menjadi user. Kemudian survey langsung yaitu untuk mendapatkan hasil sesungguhnya dan gambaran sebelum masuk ke tahap design.

2) Design

Setelah tahap analisis maka langkah selanjutnya adalah tahap design yaitu tahapan membuat gambaran atau rancangan topology jaringan yang akan di bangun. Fungsinya adalah sebagai gambaran seutuhnya dari rencana pembangunan jaringan komputer yang dikehendaki.

3) Simulasi Prototype

Dalam tahapan ini kita bisa menggunakan software Cisco Paket Tracer untuk mensimulasikan jaringan komputer yang akan di bangun di lapangan. Artinya sebelum itu benarbenar di bangun proyek itu di simulasikan terlebih dahulu dengan sofware ini. Hal ini dimaksudkan untuk melihat kinerja awal dari network yang akan di bangun dan sebagi bahan presentasi dan sharing dengan team work lainnya akan kekurangannya.

4) Implementasi

Pada tahapan ini akan menerapkan semua yang telah di rencanakan dan yang sudah di design sebelumnya. Implementasi merupakan tahapan yang menentukan dari berhasil atau gagalnya pembangunan jaringan komputer ini.

5) Monitoring

Merupakan pengamatan dan control agar jaringan komputer dan komunikasi dapat berjalan sesuai dengan keinginan dan tujuan awal dari user. Monitoring bisa berupa pengamatan pada control Infrastruktur Hardware (pengecheckan kondisi system yg telah dibangun), control Paket Data (pengecekan secara rutin tentang jalannya paket data pada jaringan apakah ada trouble).

6) Management.

Pada tahap ini adalah bagaimana mengatur dan menjaga sistem jaringan yang sudah terbuat agar berjalan dengan baik. Maka dari itu di perlukan suatu kebijakan management dan strategi dari organisasi atau pihak pengguna sistem jaringan ini.

# **4. Hasil Dan Pembahasan**

### **4.1. Analisis**

Dalam tahapan analisis di bagi menjadi empat fase yaitu: Identifkasi (Mengidentifikasi rumusan masalah), understand ( memahami rumusan masalah), analyze ( analisis kebutuhan sistem), report (pelaporan dari hasil analisis).

Dalam kasus ini teridentifikasi permasalahan bahwa setiap guru (User) ingin bisa mengakses data atau saling transfer data di ruang manapun atau kelas manapun secara cepat tanpa harus mengambil data itu menggunakan transfer flashdisk. Atau lebih lanjut lagi user bisa mengakses internet dan saling bisa melakukan file sharing di kelas yang satu dengan kelas yang lain. Maka dari itu untuk memperkuat signal itu di gunakanlah AP.

## **4.2. Design Jaringan ( Perancangan)**

Di hasil tahapan analisis menghasilkan rincian spesifikasi kebutuhan dari jaringan yang akan dibangun, Desain atau perancangan jaringan dari mulai instalasi hardware sampai instalasi IP serta konfigurasi bisa berjalan jika pada tahapan analisis semua rincian spesifikasi kebutuhan itu sudah ada. Untuk itu hasil analisis dan ketersediaan peralatan pendukung mempengaruhi design jaringan itu sendiri.

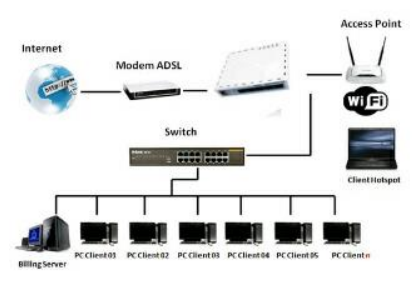

**Gambar 3.** Design Jaringan

## **4.3. Simulasi Prototype**

Fungsi dari simulasi prototype ini adalah:

1) Memperkecil resiko kegagalan saat proses pembangunan dan implementasi sistem jaringan yang sebenarnya di lapangan.

2) Menjamin efektifitas dan fungsi dari masingmasing elemen dan komponen dalam sistem, misalkan mengetes koneksi (ping) antara PC client.

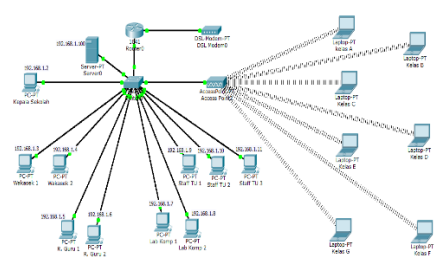

**Gambar 4.** Simulasi Prototype Jaringan

### **4.4. Implementasi**

1) Instalasi Hardware (Kabel Jaringan)

Untuk menghubungkan antara PC Client dengan Switch dan ke komputer server dibutuhkan kabel jaringan, dan yang akan digunakan adalah kabel UTP. Untuk koneksi dari router ke Switch digunakan kabel Crossover, sedangkan untuk koneksi dari komputer ke switch menggunakan kabel Straight.

2) Jenis Topologi

Pada Perancangan topologi pada rancang bangun jaringan LAN dan Wireless Lan di SMK N 1 Cikarang Pusat ini penulis akan menggunakan jenis topologi Star, dimana antar sever dan PC client terhubung pada sebuah switch Hub.

3) Instalasi IP Address

Setelah semua kabel pada PC Server dan PC client dan switch sudah terpasang, maka setelah itu harus instalasi IP Address pada Server dan Client. IP Address adalah pengalamatan pada perangkat Atupun PC baik itu server ataupun client sehingga satu sama lain memiliki IP yang berbeda. Dalam pemberian IP Address bisa dilakukan dengan static ataupun dinamic.

4) Konfigurasi Switch

Dalam konfigurasi switch Hub, bisa dilakukan di PC server pertama masuk ke command prompt, kemudian ketik :

Switch>enable

Atau bisa mengetik "en". kemudian akan diberikan prompt seperti ini.

Switch#

Masuk ke konfigurasi. kita ketik:

Switch#configure terminal

Atau kita hanya bisa mengetik "conf t" agar lebih pendek , dan muncul prompt seperti berikut:

Switch(config)#

Hal pertama yang ingin kita lakukan adalah memberikan nama ke perangkat switch kita (hostname), semisal kita ganti nama hostname "Switch" menjadi "Switch-Lab1". Kita ketikan :

Switch(config)#hostname Switch-Lab1 Switch-Lab1(config)#

Jurnal Teknologi Pelita Bangsa - SIGMA

Selanjutanya kita berikan proteksi password untuk catalyst kita , yang nantinya ada enkripsi apabila kita ingin login ke switch kita baik di protocol TCP / IP .

Switch-Lab1 (config)# line console 0 Switch-Lab1 (config-line)#password esemkasatu

Switch-Lab1 (config-line)#login

Sekarang jika kita ingin masuk mode console kita akan mendapati prompt password, kita buat hal yang sama di line console selanjutnya. kembali ke global config dengan menekan ctrl+Z.

Switch-Lab1#conf Switch-Lab1(config)#line vty 0 15 Switch-Lab1(config-line)#password esemkasatu

Switch-Lab1(config-line)#login

Sekarang kita konfigurasi untuk memberika IP Address pada switch kita, agar kita juga bisa login di hyperteminal menggunakan TCP / IP . Ctrl+Z

Switch-Lab1 #

Kita berikan password

Switch-Lab1#conf t Switch-Lab1(config)# enable secret esemkasatu

Passwordnya adalah "esemkasatu" ketika kita ketik "enable" di "Switch-Lab1>" , kita akan di minta untuk mengisi password yang telah kita set . Ok kita set IP address disini kita masuk dahulu ke interface vlan .

Switch-Lab1(config)#interface vlan1 Switch-Lab1(config-if)# Switch-Lab1(config-if)#no shutdown

- Set Ip address Switch-Lab1(config-if)#ip address 192.168.1.2 255.255.255.0
	- Switch-Lab1(config-if)#end
- Sudah kita set ip kita aktifkan interface Ethernet nya . Switch-Lab1#conf t Switch-Lab1#interface FastEthernet 0/1 Switch-Lab1(config-if)#

Switch-Lab1(config-if)#no shut

Kemudian kita aktifkan akses vlan

Switch-Lab1(config-if)#switchport mode access

Switch-Lab1(config-if)#switchport access vlan 1

5) Konfigurasi Mikrotik Router

Dalam melakukan konfigurasi mikrotik ada beberapa cara salah satunya dengan winbox. Untuk memulai konfigurasi mikrotik menggunakan winbox.

- 6) Konfigurasi Access Point Untuk memulai konfigurasi access point ini, lakukan langkah-langkah berikut :
	- a) Sama seperti mengkonfigurasikan access point lainnya, langkah awal yang perlu dilakukan adalah menyamakan address

antara access point dengan sebuah laptop sehingga alamatnya berada pada satu network. Secara default, IP yang tertera pada label access point jenis ini adalah 192.168.1.1 dan netmask 255.255.255.0.

- b) Setelah itu, nyalakan access point. Perhatikan adaptor yang digunakan, apakah voltage-nya sesuai dengan ketentuan yang tercantum pada label access point atau tidak. Jika tidak, maka sebaiknya jangan menyalakan access point tersebut dengan adaptor yang tidak sesuai.
- c) Setelah itu koneksikan access point dengan laptop dengan menggunakan kabel straight.

### **4.5. Monitoring**

Pengujian koneksi pada sistem jaringan bisa berupa tes koneksi (ping) dari Server ke Client ataupun dari client ke client, atau dari client ke wireless TP link. Yaitu dengan cara:

- 1) Masuk Command Prompt (CMD)
- 2) Ketik ping lalu IP Address yang di di tuju tes koneksinya.
- 3) Jika Reply artinya koneksi berjalan baik.

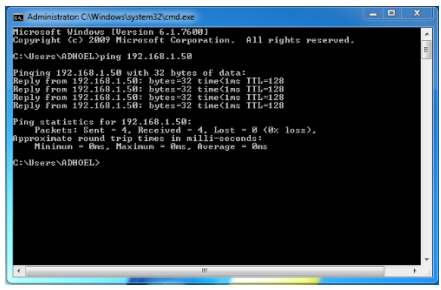

**Gambar 5.** Koneksi Jaringan Reply

Sebaliknya jika pada saat test koneksi tidak ada reply, atau request time out, atau destination host unreachable itu artinya koneksi pada jaringan komputer antara PC mengalami gangguan atau tidak terkoneksi.

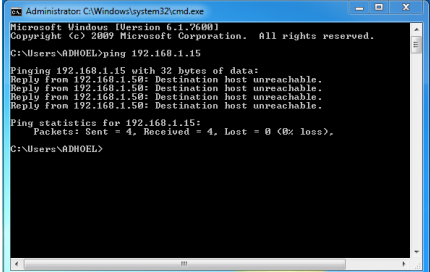

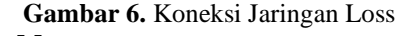

#### **4.6 Management**

Fase selanjutnya adalah management atau pengelolaan. Fase ini meliputi aktifitas perawatan dan pemeliharan dari keseluruhan sistem yang sudah dibangun. Tahap management ini akan dilakukan setelah system ini berjalan dengan baik pada jaringan sekolah yang telah dibangun.

Pada tahap management penulis akan melakukan beberapa langkah pengelolaan agar system yang telah dibangun dapat berjalan sesuai dengan yang diharapkan. Misalnya penggunaan keamanan Jaringan (penggunaan password) "WPA-PSK/WPA2- PSK", Sehingga untuk user yang ingin terhubung melalui media wireless harus menggunakan password terlebih dahulu. Sehingga tidak sembarang orang yang bisa menggunakan sistem jaringan tetapi hanya user yang di izinkan oleh pihak SMKN 1 Cikarang Pusat saja yang bisa mengakses.

#### **5. Penutup**

Sebuah jaringan komputer dirasa perlu di bangun di sebuah instansi atau kantor lebih khusus di SMKN 1 Cikarang Pusat. Karena selain mendukung program kerja pihak sekolah juga sebagai media pembelajaran bagi para guru dan siswa-siswi tentang penggunaan komputer dan internet. Sistem wireless pada sebuah jaringan bisa berjalan dengan baik tergantung pada kekuatan signal pada area tertentu, maka dari itu bisa menggunakan Acess point sebagai penguat signal. Sistem jaringan berbasis kabel masih terbatas artinya tidak bersifat portable.

Sistem jaringan berbasis kabel koneksi internetnya stabil sedangkan jaringan berbasis wireless tidak stabil karena di pengaruhi kekuatan signal yang berubah-ubah. Penggunaan Access Point sebagai repeater mempengaruhi kekuatan signal pada jaringan berbasis wireless.

#### **Daftar Pustaka**

- [1] Andi. Madcoms. (2011). *Membangun Sistem Jaringan Wireless Untuk Pemula*. Yogyakarta: Andi Yogyakarta.
- [2] Satyo Widijanuarto, Alexius. (2014). *Jurus Kilat Membuat Jaringan Komputer*. Jakarta: Dunia Komputer.
- [3] Sofana, Iwan. (2012). *Cisco CCNA & Jaringan Komputer. Bandung*: Informatika Bandung.
- [4] Winarno, Edy. Zaki, Ali. SmitDev Community. (2014). *Jaringan di Windows 7, 8, 8.1: Cara Membuat & Mengoptimalkannya*. Jakarta: PT. Elex Media Komputindo.
- [5] Zamidra Zam, Efvy. (2014). *Cara Mudah Membuat jaringan Wireless*. Jakarta: PT. Elex Media Komputindo.